## **GETTING STARTED MT4**<br>STARTED **MAPPLE ON APPLE**

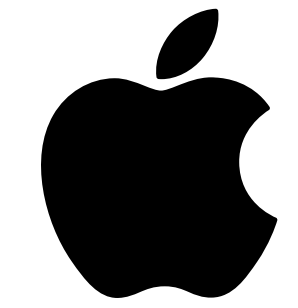

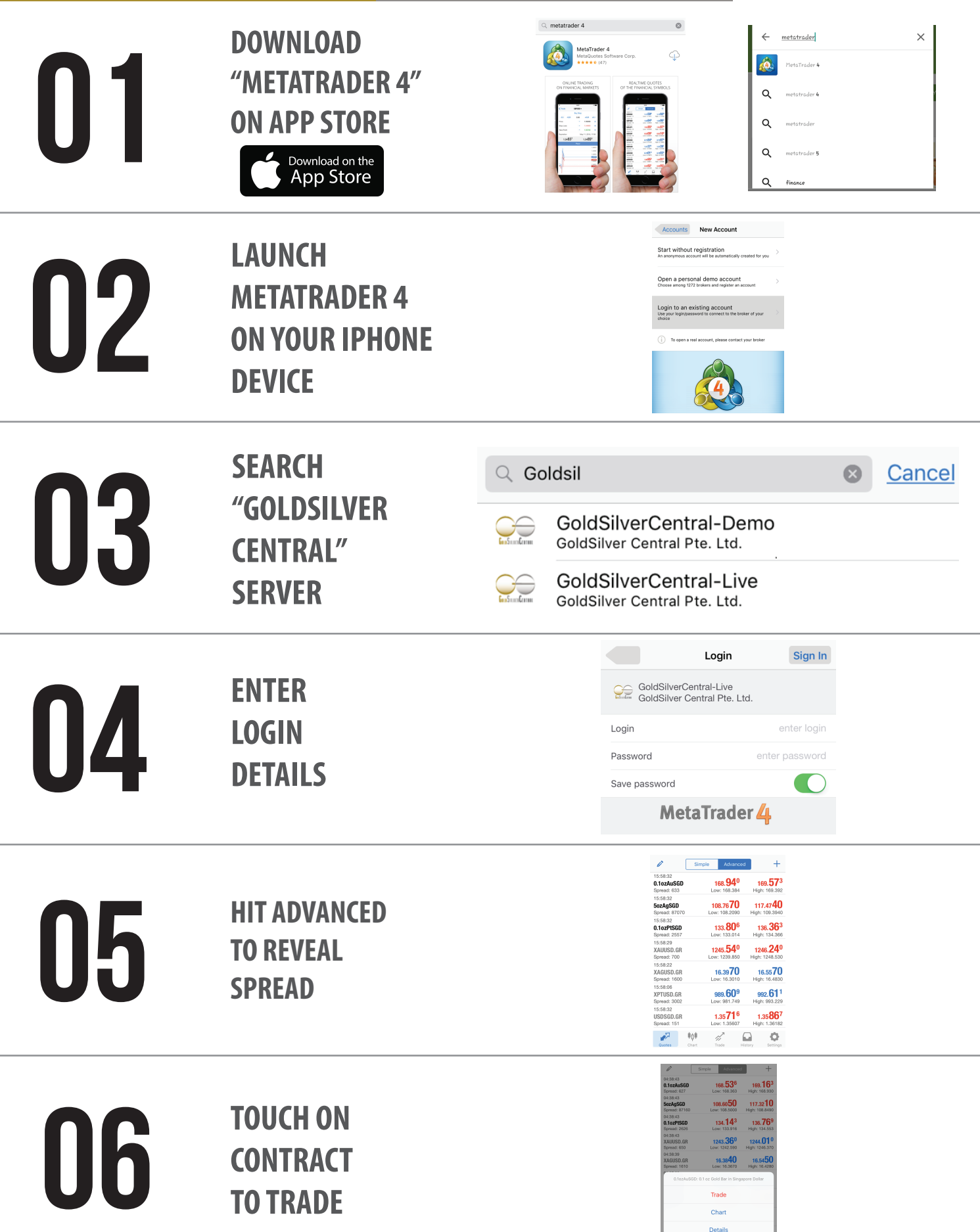

## **GETTING STARTED** MT4 **ON ANDRIOD**

**DOWNLOAD** 

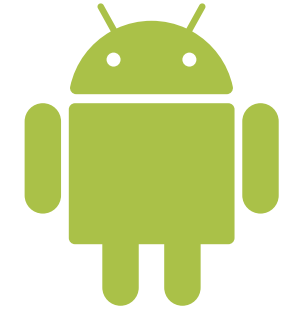

 $\times$ 

01

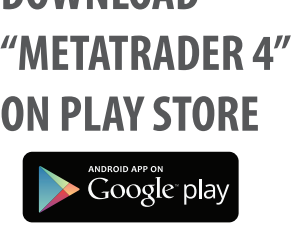

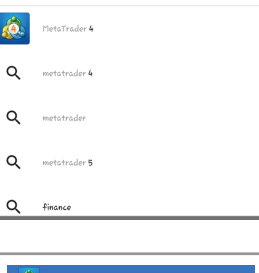

metatrader

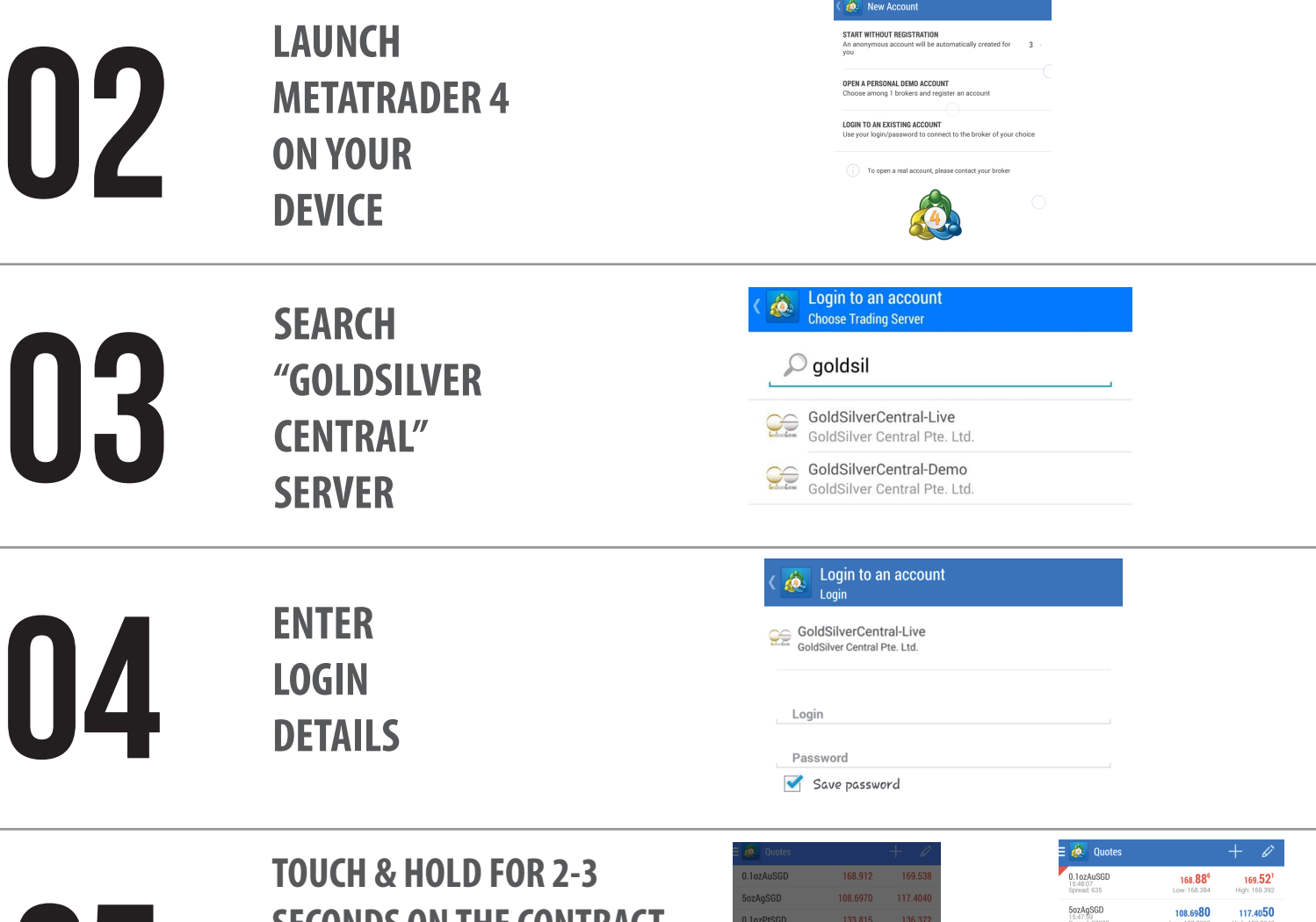

05

06

**SECONDS ON THE CONTRACT TYPE AND HIT 'ADVANCED VIEW MODE' TO REVEAL SPREAD DETAILS**

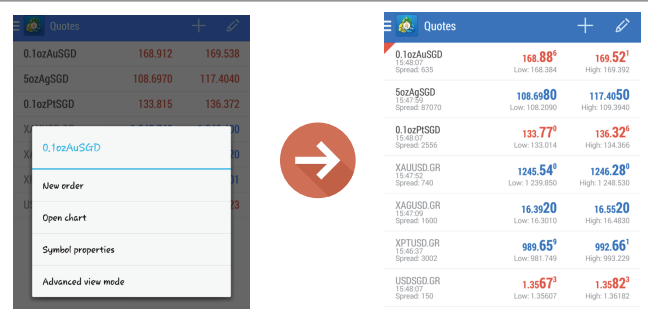

**TOUCH ON CONTRACT TO TRADE**

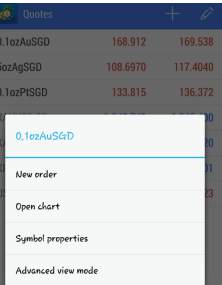